## Installation Sheet - Bootstrap

Spoken Tutorial Team IIT Bombay

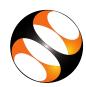

## 1 The procedure to install Bootstrap on Ubuntu Linux 18.04 / Windows OS

- 1. To follow the installation procedure, you need to be connected to the internet.
- 2. Locate the tutorial **Introduction to Bootstrap**.
- 3. This tutorial explains how to download **Bootstrap** on **Ubuntu Linux 18.04 OS**.
- 4. Go to the website: https://getbootstrap.com/
- 5. Click on the **Download** button at the top right corner of the page.
- 6. Follow the steps as shown on the tutorial to install **Bootstrap 4.6.x**.
- 7. At 1:43 the tutorial shows how to download the ready-to-use compiled code for Bootstrap under the section **Compiled CSS and JS**.
- 8. Follow all the steps as shown in the tutorial and install **Bootstrap**.
- 9. **Bootstrap** compiled code can be downloaded and extracted in the similar manner in Windows OS as shown in the tutorial.